### **Transports Exceptionnels**

# **MODE D'EMPLOI POUR L'UTILISATION DE CARTES INTER-ACTIVE (CARTELIE)**

#### **Les données sont accessibles à partir d'une recherche :**

-soit par département (1) -soit à l'aide de la fonction zoom de la carte (2)

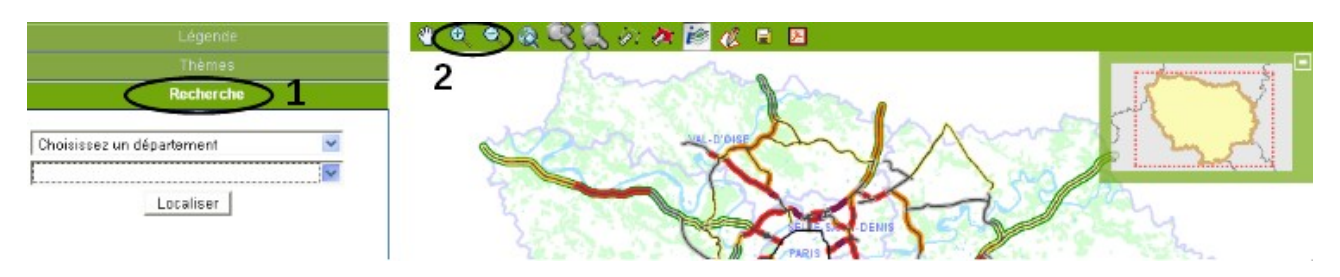

#### **Les informations sont obtenues :**

-Soit par info-bulle, en positionnant quelques secondes le pointeur de la souris sur un attribut :

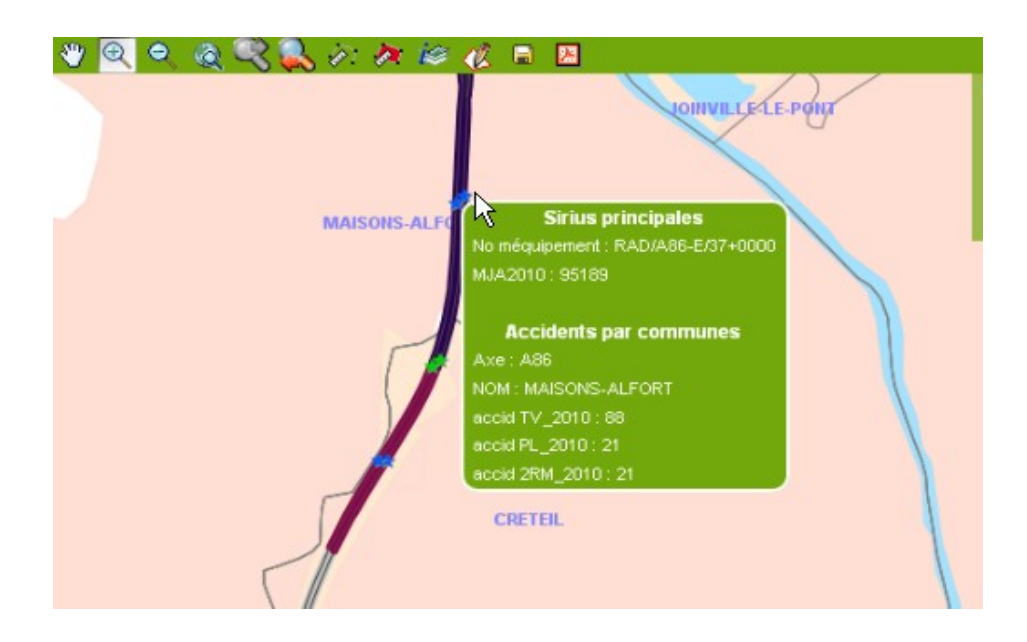

Soit en cliquant sur l'icône "i" et en positionnant ensuite la souris sur l'attribut :

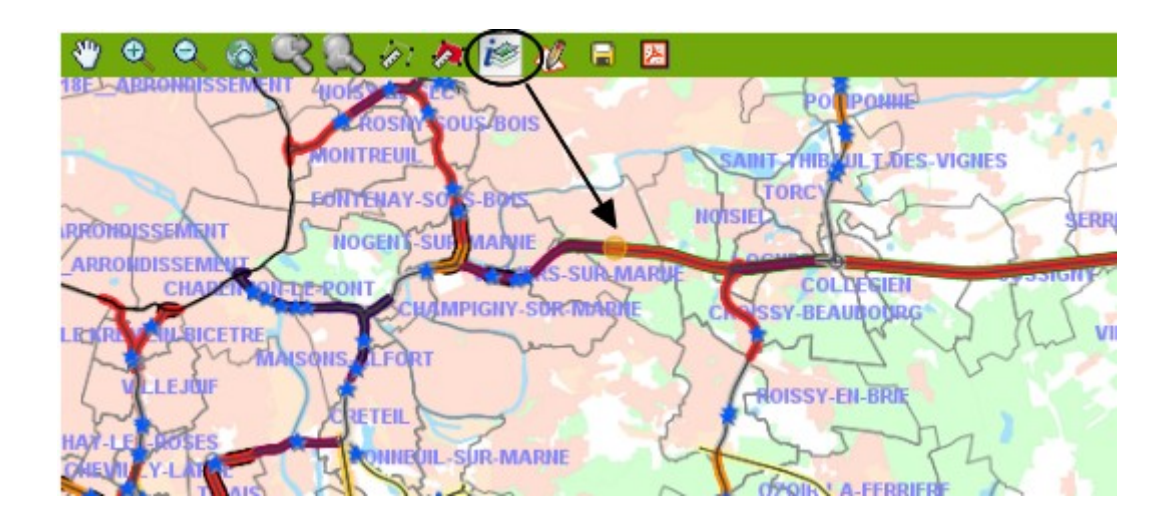

## **Sur la gauche de la carte se trouve 4 chapitres :**

- 1) Légende : c'est celle qui apparaitra sur les impressions
- 2) Thèmes : Permet de gérer l'affichage des informations, en cliquant ou en décliquant sur l'oeil, afin d'améliorer la lisibilité de la carte
- 3) Recherche : Permet de sélectionner le département et la commune pour obtenir un zoom direct de la carte à l'endroit recherché
- 4) Préférences : Permet de choisir l'échelle de la carte et de sélectionner un format de carte (4 au choix)

**Les icônes disquettes et pdf situées en haut dans la barre d'outil permettent soit d'enregistrer les données recherchées au format PNG soit en PDF :**

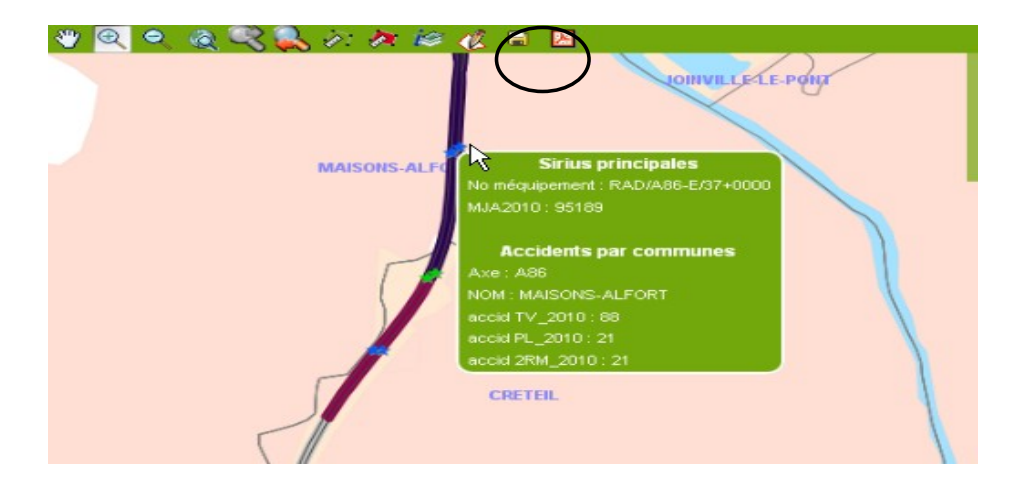